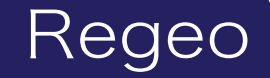

## **SRZ-920** デジタルバックミラー(ドライブレコーダー機能搭載)

# ソフトウェアアップデートプログラムご提供のお知らせ

### はじめに

このアップデートプログラムは、お客様ご自身にてファイルをパソコンにダウンロード(無償)し、 SD カードを介して SRZ-920 本体のプログラムをアップデートしていただくものです。

#### 更新内容(改善される事象)

・機能向上

#### ご用意いただくもの

容量が 16GB 以上ある microSDHC カード(同梱している microSDHC カードでも可)

※FAT32のもの

※他メーカーの SD カードには相性問題が存在するため、正常にアップデートできない場合があります その場合は違う SD カードで再度お試しください

#### 事前準備

1)用意した SD カードを SRZ-920 本体でフォーマットをおこないます。

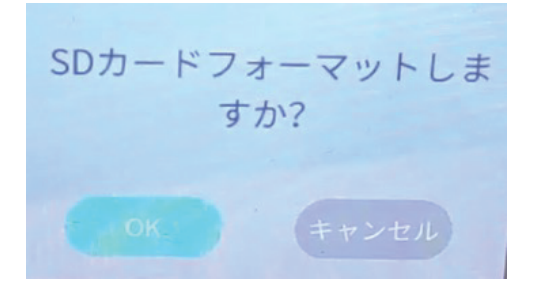

2)フォーマットした SD カードをパソコンに接続し、SD カード内のフォルダー、ファイル全てを削 除してください。

※パソコンでフォーマットはしないでください

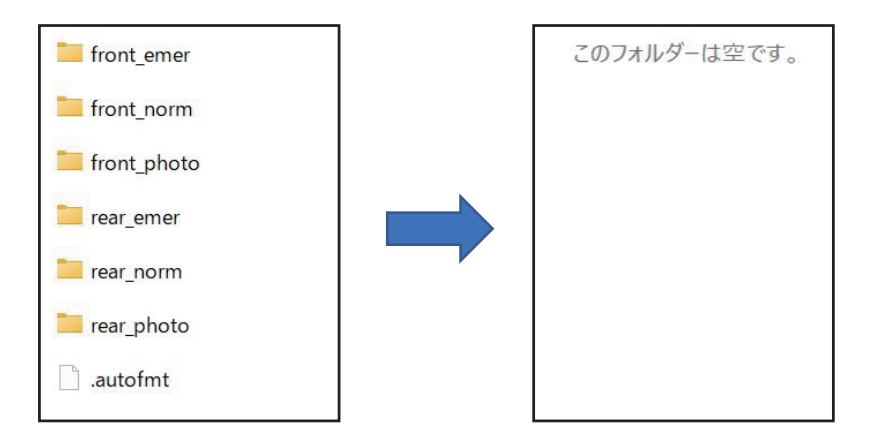

## ソフトウェアアップデート方法

アップデート方法

- 1) 事前準備で用意した SD カードを使用します。
- 2)下記のダウンロードリンクからデータをダウンロードします。

 **https://innovativesale.co.jp/software/SRZ-920/SRZ-920FW\_20220617.zip**

3)ダウンロードした「**SRZ-920FW\_20220617.zip**」を任意の場所へ実行(展開)し、 解凍されたフォルダ内のファイル全てを SD カードのルート上に保存してください。

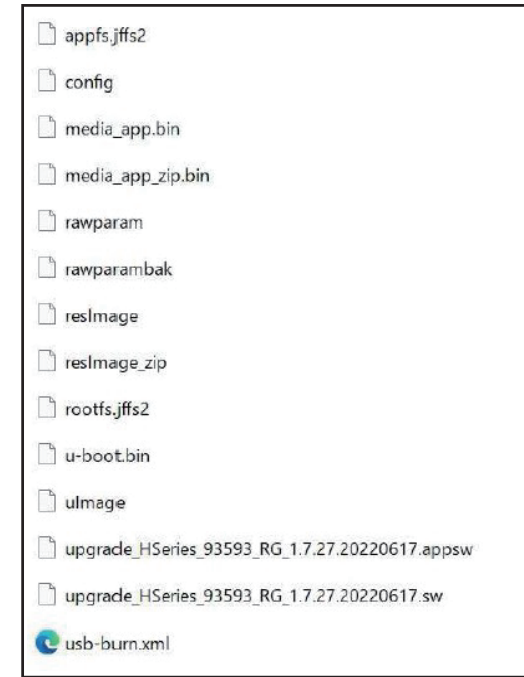

※パソコンの OS によっては、「.zip」ファイルが解凍できない場合がありますので、その際はフリーソフト等の 解凍ソフトをご使用ください

4) 電源が切れている状態で microSD カードを本体に挿入します。

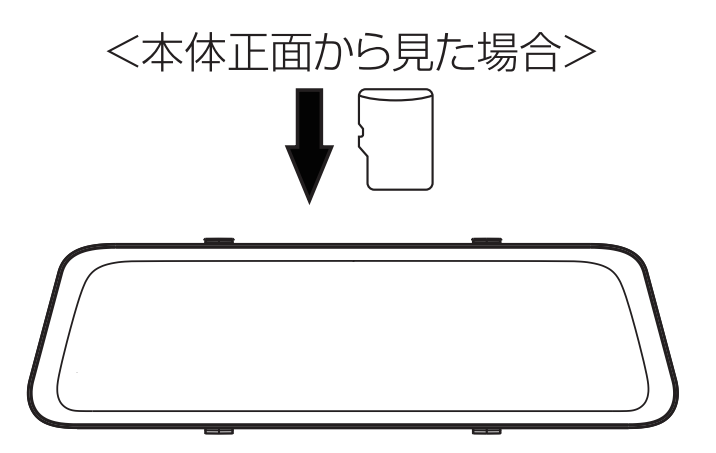

5) 車のエンジンをかけます (ACC ON)。

6) 起動後、以下のメッセージが表示されますので、「OK」をタッチします。

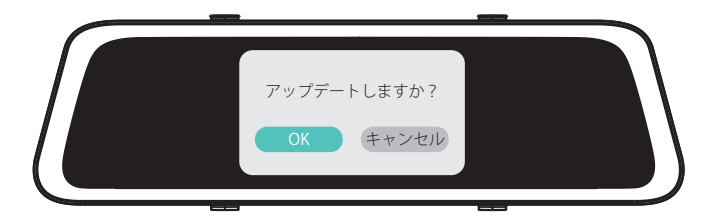

7)「OK」をタッチすると、数秒後にアップデートが始まります。 ※アップデート中は、絶対に本体の電源を切らないでください。故障の原因となります

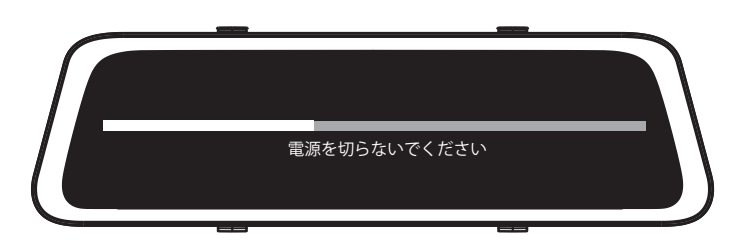

8) 約 1 分後にアップデートが完了します。

9)アップデート完了後、再起動します。

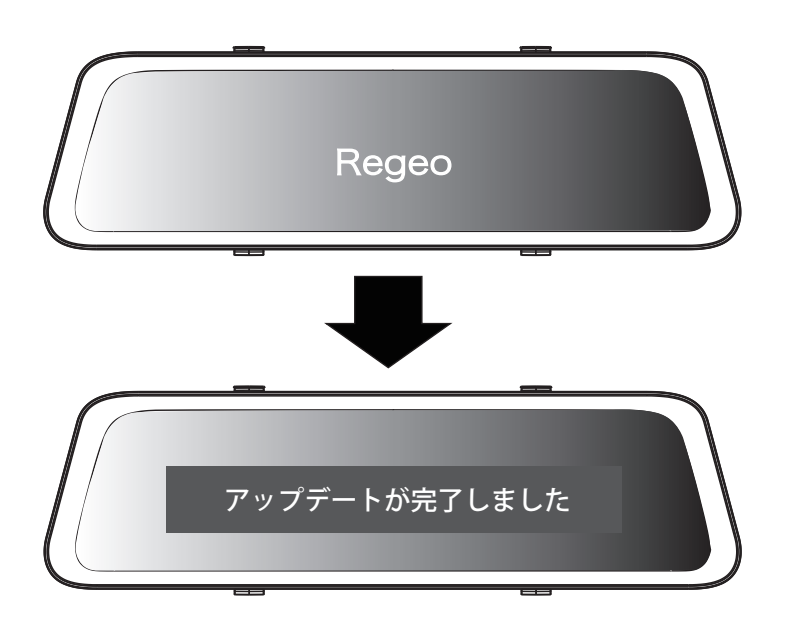

10) 起動後、メニュー画面にある「本体情報」から「ソフトバージョン」を確認してください。 バージョンが「1.7.27.20220617」になっていることを確認してください。

 $\sqrt{N}$ **バージョンアップがうまくできない場合は、microSD カード内のデータの確認をしてください。**

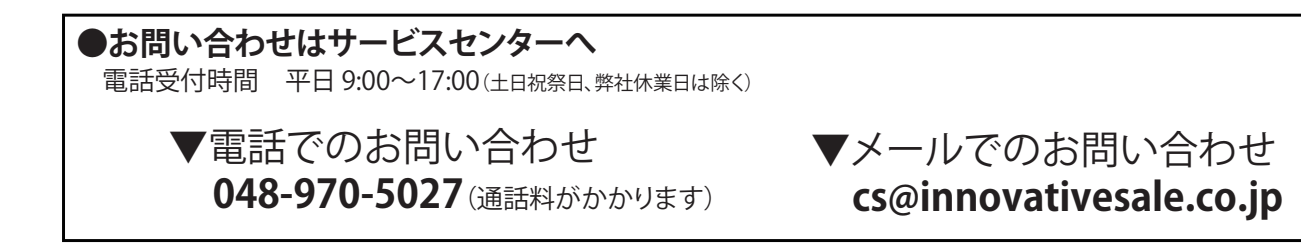